## 接写で撮影する

テレマクロ機能を設定すれば、被写体に接近して接写することができます。

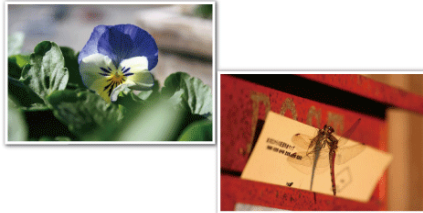

※画像はイメージです。

*1* D をタッチして、メニューを表示する

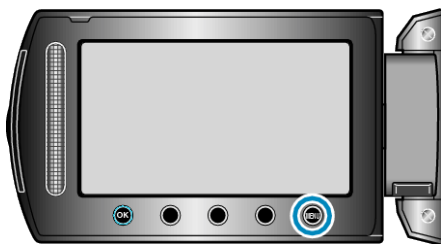

2 "マニュアル設定"を選び、6% をタッチする

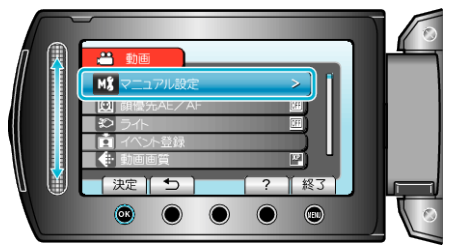

3 "テレマクロ"を選び、<sup>®</sup>をタッチする

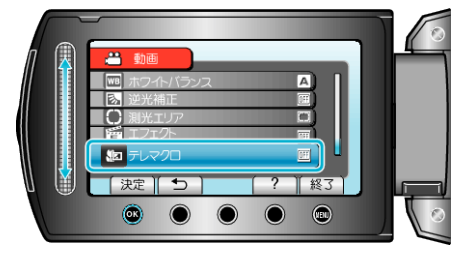

*4* "入"を選び、C をタッチする

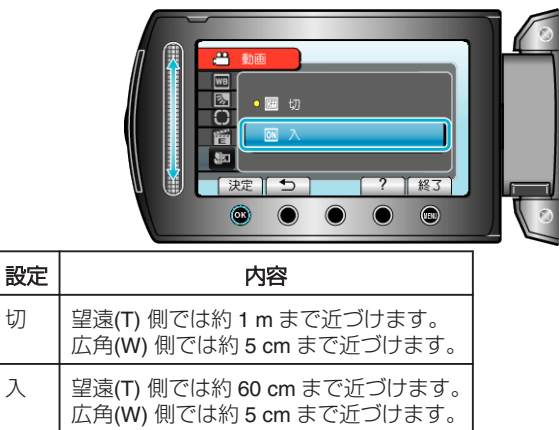

ご注意:

● 接写しないときは、 "切"

にしてください。

"入"のままだと、画像がぼやけることがあります。